## **HPC Workshop**

*Upward Bound – Day 2*

https://uwec.ly/hpcworkshop

Please log into your machine when you take

## HPC Workshop: Last Week

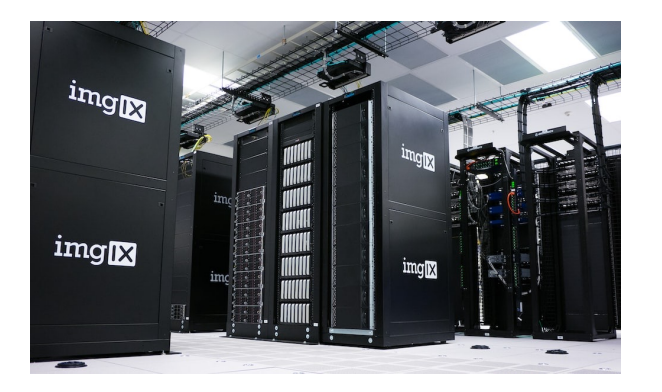

Intro to computational science and HPC

Tyler Bauer Blugold Center for HPC

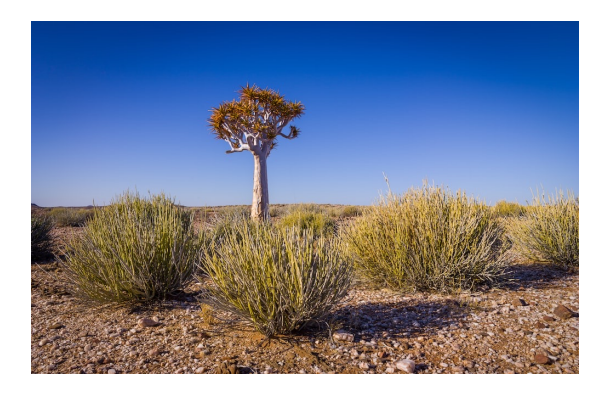

Building "trees" in South African shrubs

Dr. Nora Mitchell Biology

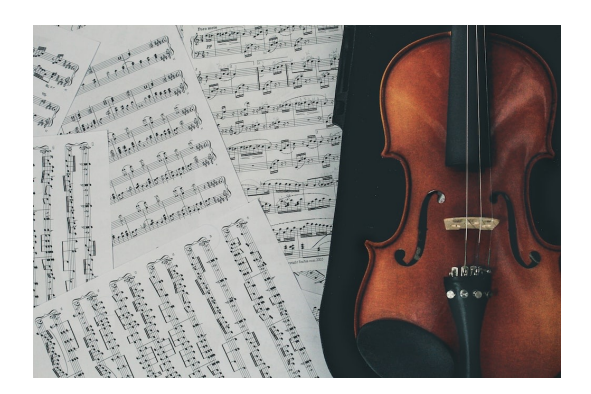

What stresses out California ground squirrels?

Dr. Jennifer Smith Biology

## HPC Workshop: Today

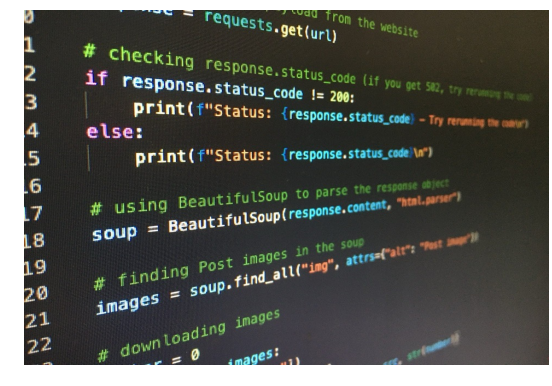

Coding in Python

Somin Lee Blugold Center for HPC

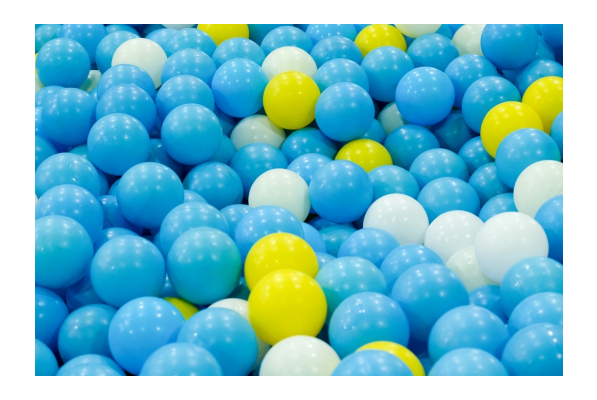

How to engineer a super-bouncy ball

Dr. Ying Ma Materials Science and Biomedical Engineering

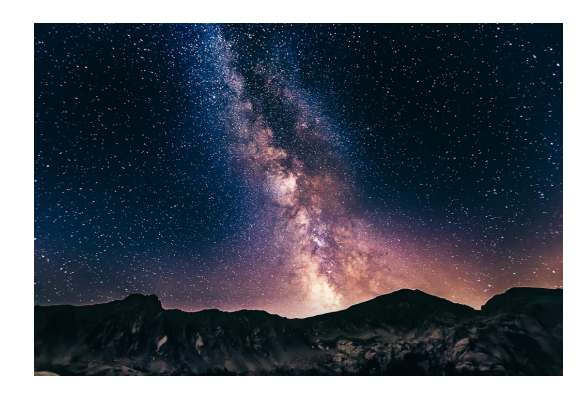

The Lives of the Stars

Dr. Bill Wolf Physics + Astronomy

## SCIENCE • TECHNOLOGY • ENGINEERING + ARTS • MATHEMATICS

Panel Discussion on STEAM careers with:

Dr. Bill Wolf – Assistant Professor (Physics + Astronomy)

Dr. Jennifer Smith – Assistant Professor (Biology)

Dr. Kao Yang – Former Upward Bound and UWEC Graduate (Ph. D in Material Science)

Melody Manteufel – Outreach Counselor (Advising, Retention + Career Center)

Elaina Plonis – Research Student (Physics + Astrophysics Emphasis Major & Math + Computer Science Minor)

© Iowa PBS

## Workshop Webs

https://uwec.ly/hpcwo

## **Contains the schedule, prese important links.**

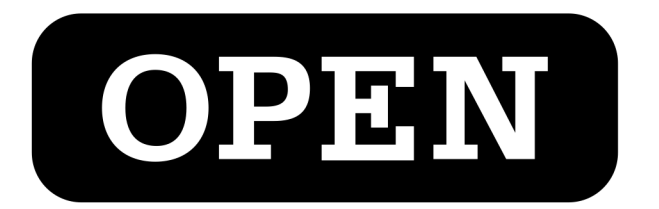

# OnDemand

## https://ondemand.hpc.uwec.edu

*You can also get to OnDemand from our webpage*

## OnDemand - Login

#### Welcome to BOSE!

You appear to be a new member of the cluster, so there are a few steps you'll need to accomplish first before you're able to use this system.

- 1. Click this button to access the terminal / shell version of BOSE first.
- 2. You'll be asked to enter your UWEC password and trigger the Duo Authentication process.
- 3. Once logged in, go through and accept our Terms Of Service.
- 4. After you accept the terms, you can close out of that tab once you are presented with [username@bose ~].
- 5. Finally, click this button to log in again.

Already used BOSE and are getting this message, or this message isn't going away after going through the steps? Please contact us at BGSC.ADMINS@uwec.edu.

- Blugold Center for High Performance Computing

#### **HPC Website | HPC Wiki**

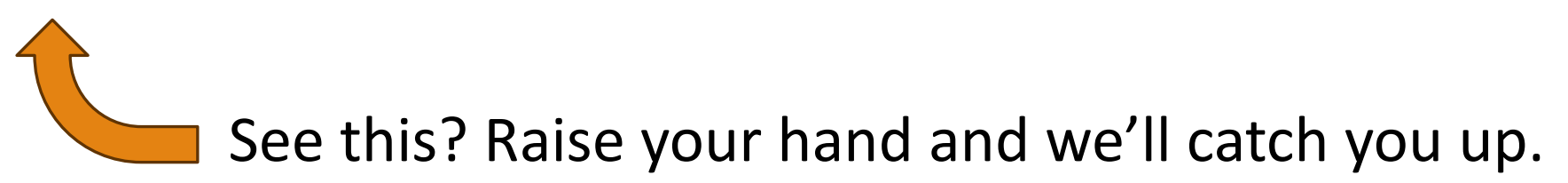

## OnDemand – Dashboard / Home

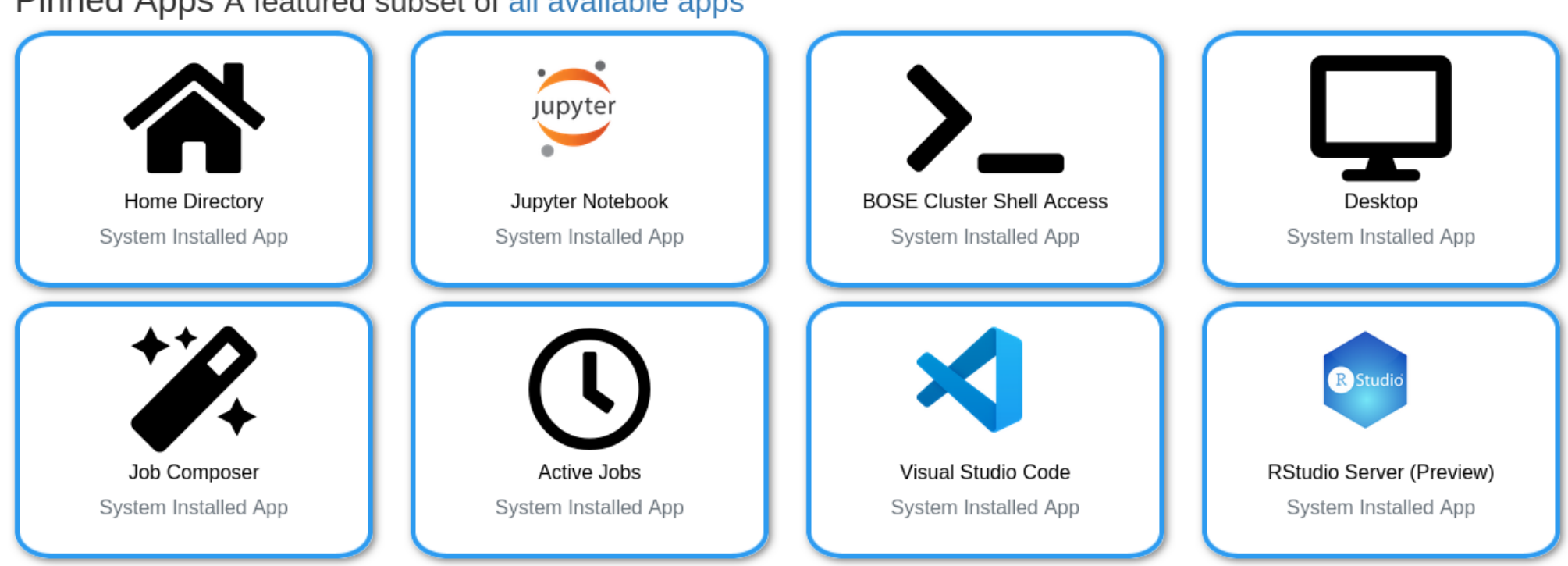

Pinned Apps A featured subset of all available apps

## Lost? Go back to home!

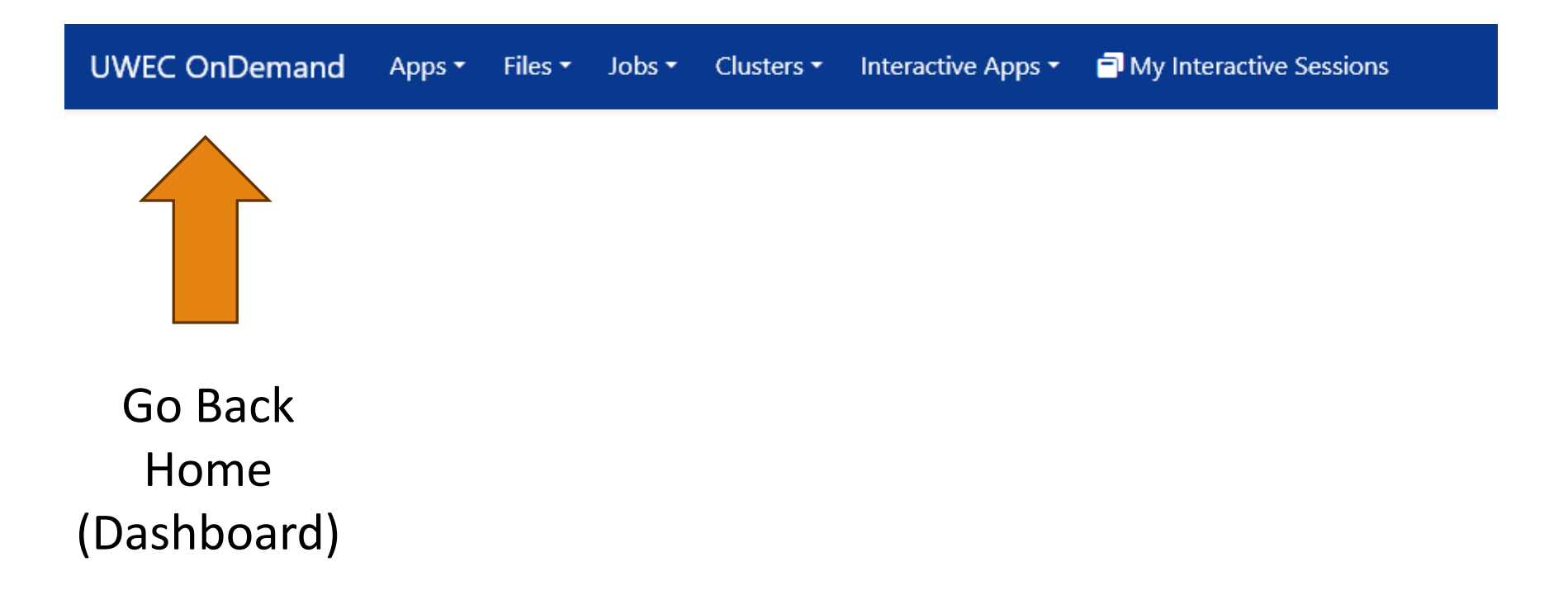

## OnDemand – Getting presentation files

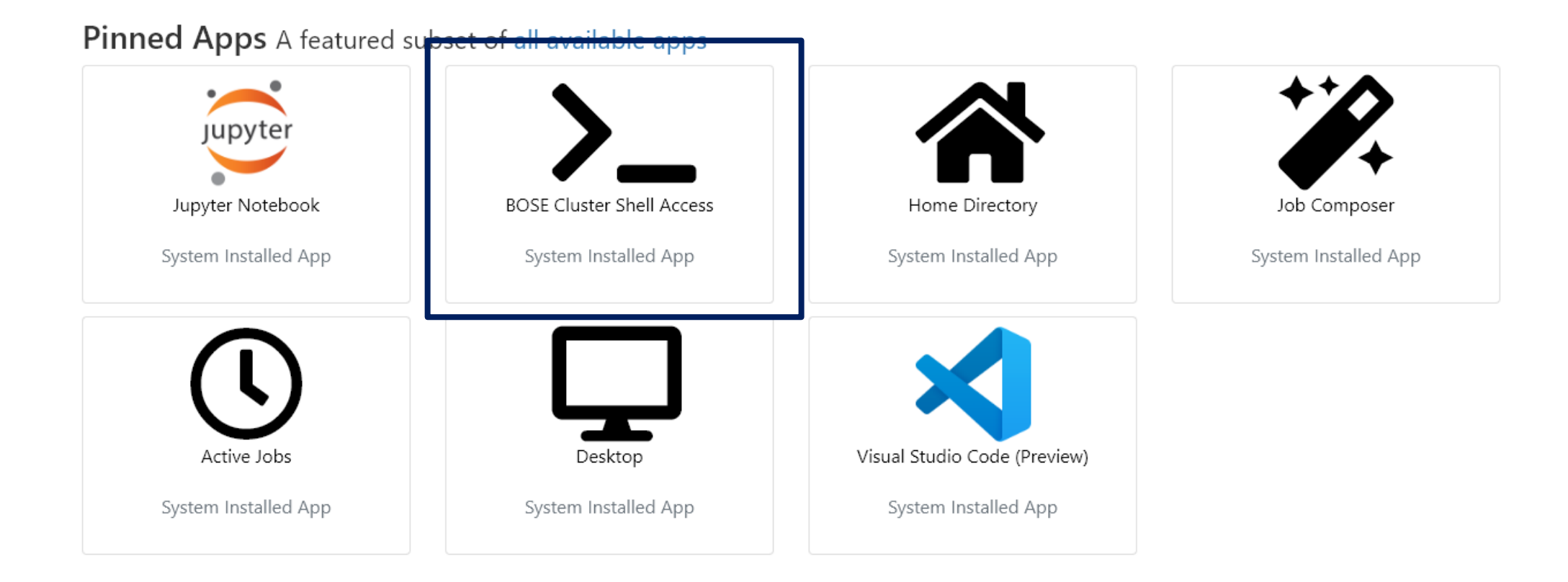

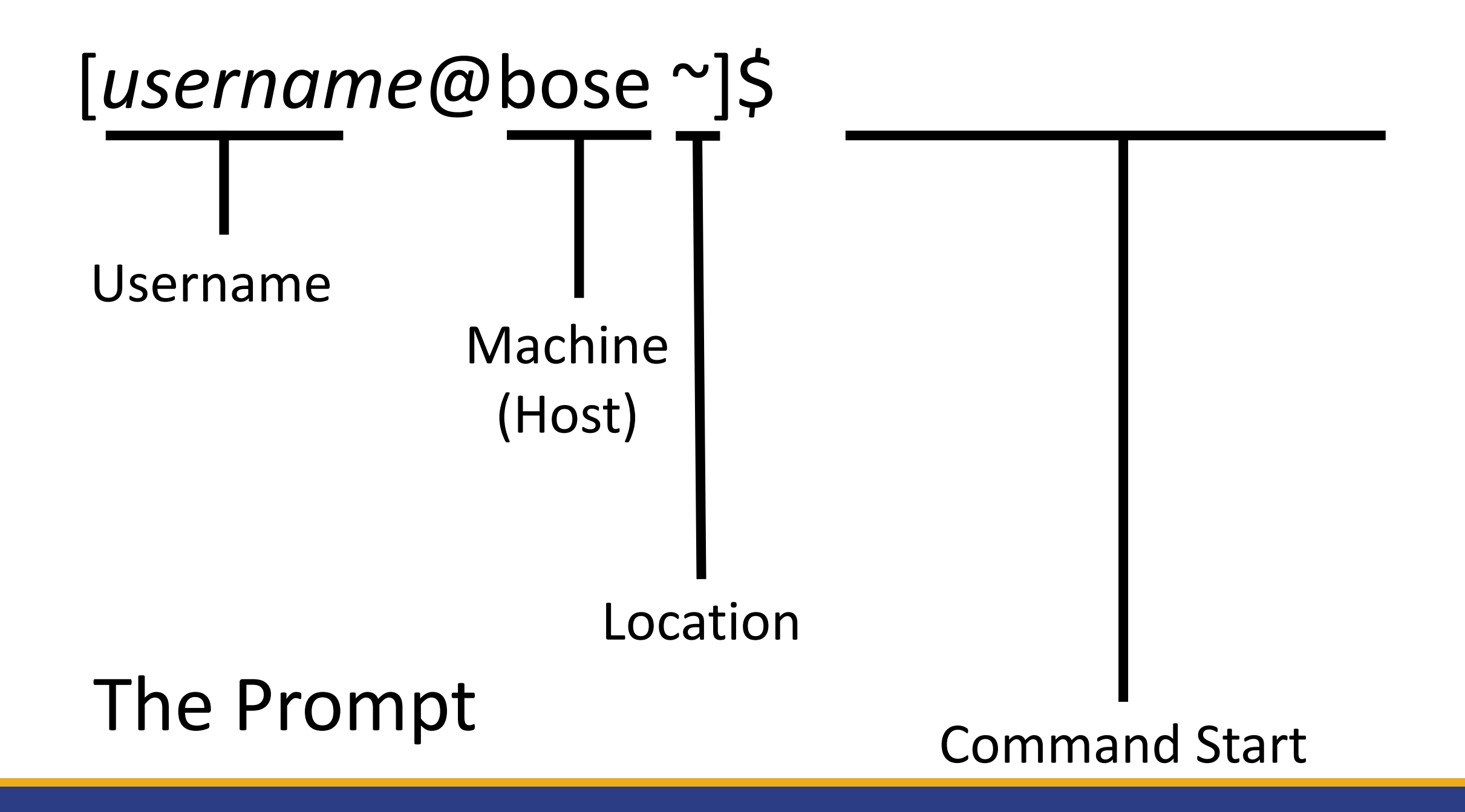

## Type: getfiles  $4 \leftarrow$  Means "get the files for session #4"

## *(You'll be doing this in each session today)*

Commands we'll be using:

**ls** - View files in current directory (l as in 'lamp') **pwd** - Show where you currently are **cd** - Change your directory **sbatch** – Submit a job to our supercomputer

Check out the Linux Quick Guide on the website as a reference.

## Let's check those files out!

Type:

## cd (Go back to home) ls (Verify you see Day\_2) cd Day 2/Session 4 (Go to our session files) ls (Verify you see runscript.sh)

Let's run a program on a supercomputer!

Type: sbatch runscript.sh

## Does it say "Submitted batch job #"? You did it!

Let's go check it out!

## OnDemand – File Manager

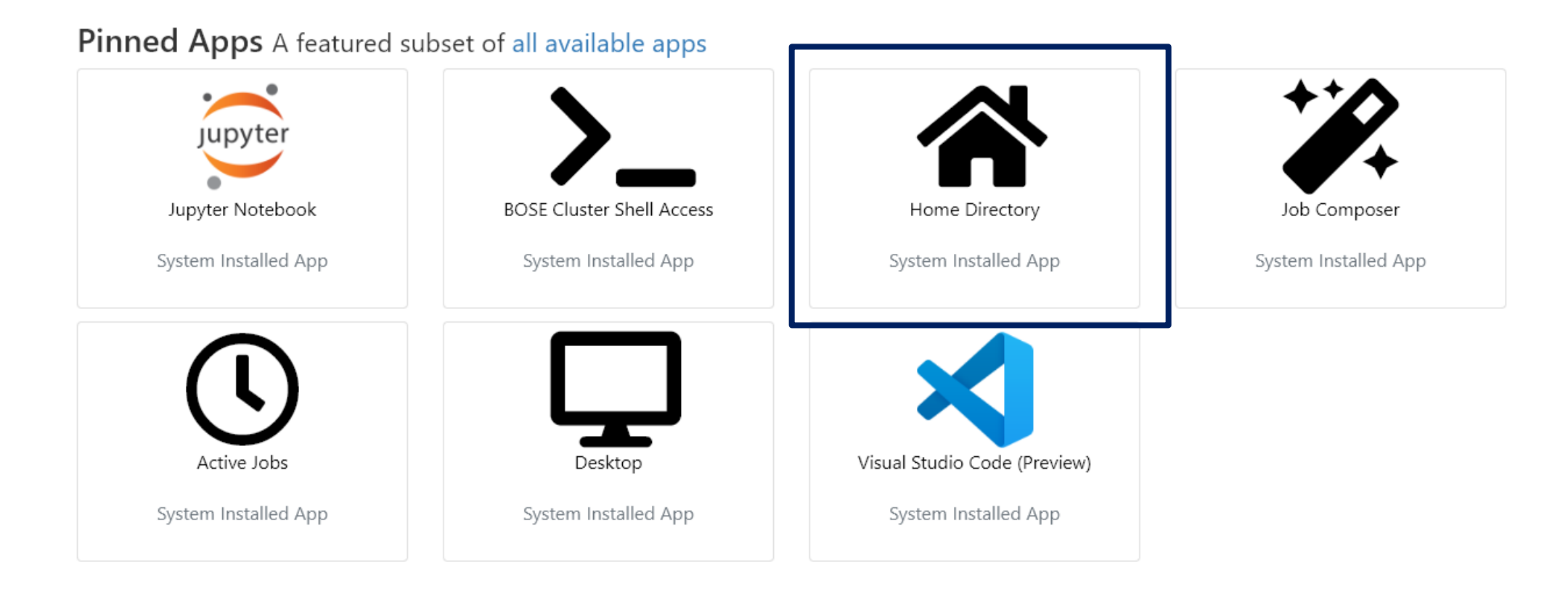

## OnDemand - Jupyter

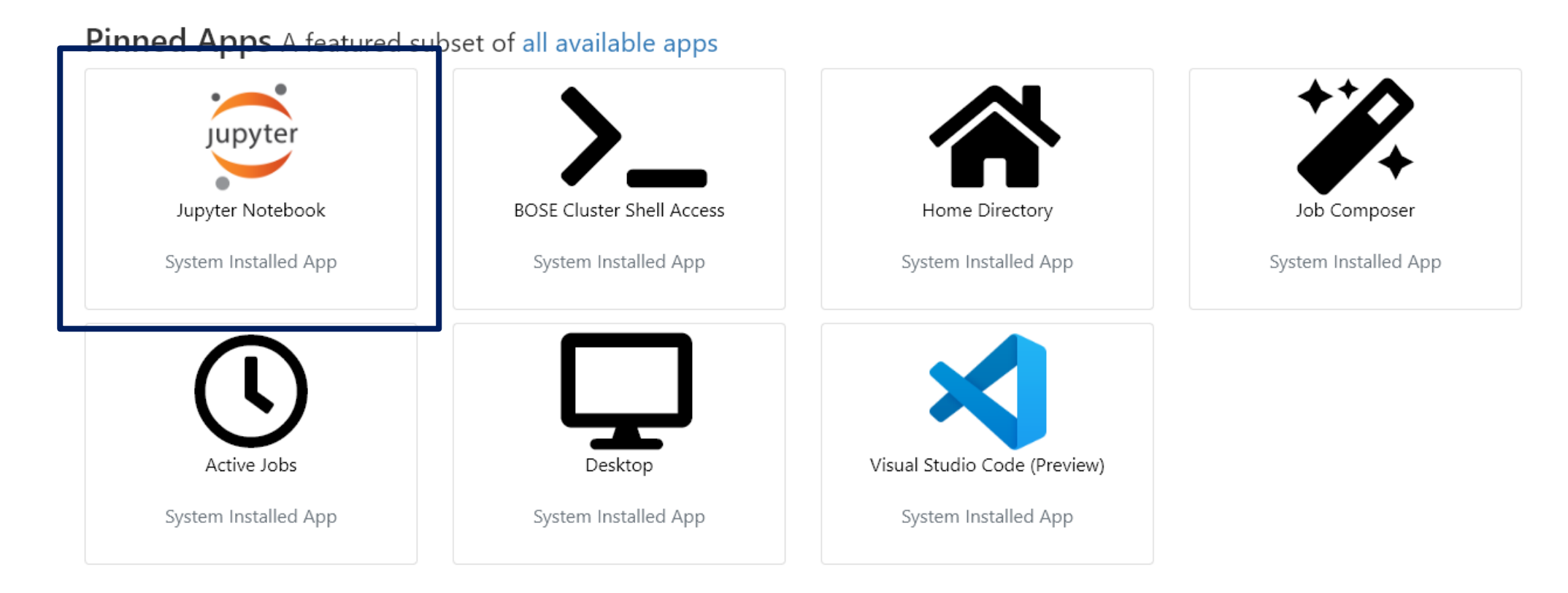

## Creating a Notebook

### Once you click the Jupyter button, you should see something like this **Use these settings**

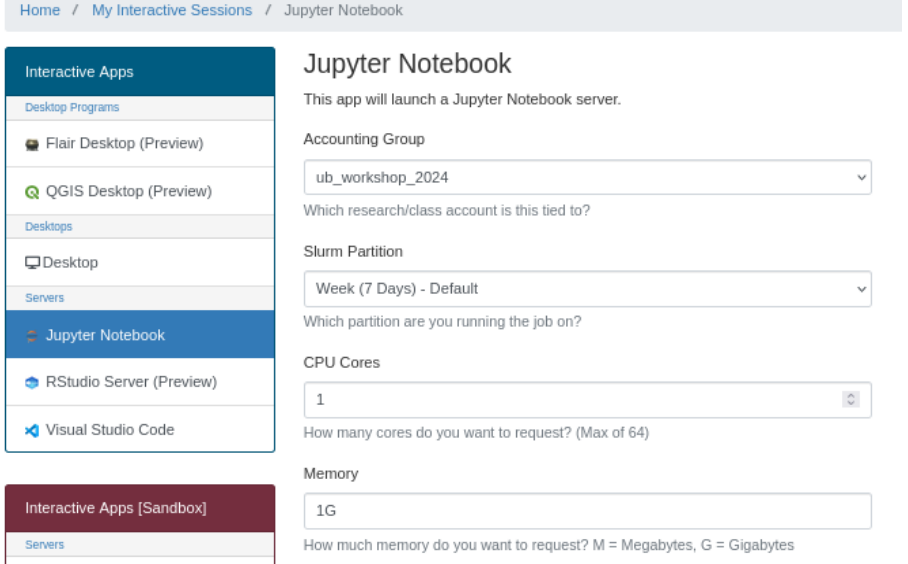

(GPU Partition Only) How many GPUs would you like to reserve? 0 = No GPU needed.

 $\hat{\mathbf{C}}$ 

Accounting Group: ub\_workshop\_2024 Slurm partition: Week CPU Cores: 8 Memory: 15G #GPU cards: No GPUs Number of Hours: 2 Working Directory: Leave empty

Then, click

Launch

#### max of 3. Please do not use multiple GPUs if you do not need them. Number of hours

 $\mathbf{1}$ 

# GPU Cards No GPUs - Default

RStudio Server (Preview)

### Once you have created your notebook, you should see a screen like this

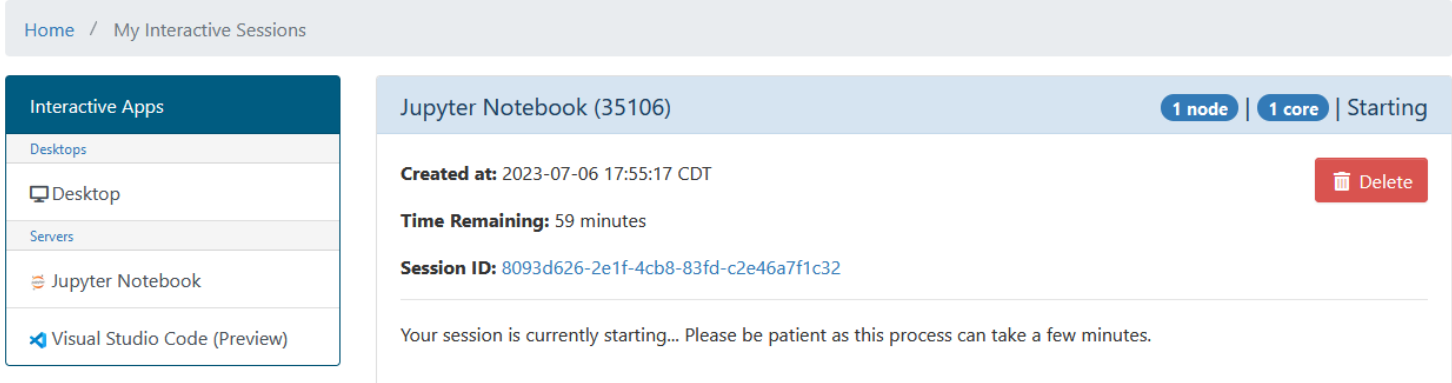

Once your notebook has started, click this button to access it:

● Connect to Jupyter

Jupyter file view

You should now see a list of the files in your home directory. Open these folders:

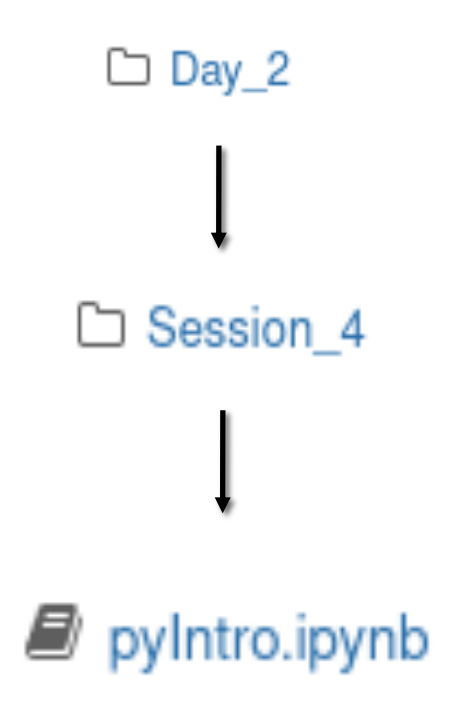

# Python

THE BASICS

## What is Python?

- Increasingly popular programming language
- Considered easy to learn and understand
- Supports interactive programming (e.g. Jupyter)
- 137,000+ Libraries Available
	- Code created by other people to make everyone's life easier

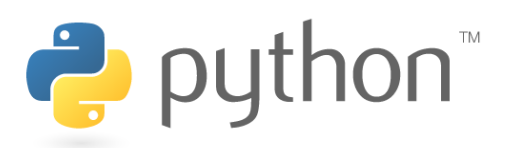

## What is it used for?

- Task Automation
- Artificial Intelligence, Machine Learning, Deep Learning
- Data Analysis
- Data Visualization
- Game Development
- Web Development

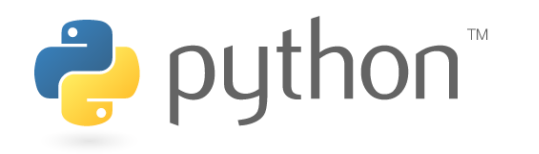

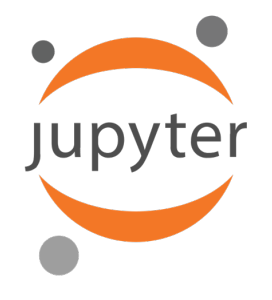

## Jupyter Notebook

- Supports variety of languages: Python, R, Ruby, C++, Stata
- Cell-Based = Run blocks of code at a time rather than everything at once
- Visually see tables, images, graphs, 3D renderings

### • **How To Use:**

- Each piece of code is in a "Cell" that must be ran individually
- Run a cell by clicking "Run" or pressing "Shift+Enter"
- Wait for results "In [\*]" on left means running, a number means done.

### Let's code in Python!

#### **Task 1: print() function**

```
print("Hello, World!")
```

```
print("You can put any text here!")
```
**Task 3: Display variables**

print(name) print(age) print(is\_student)

**Task 2: Variables**

name = "Somin" age  $= 24$ is student =  $True$ 

#### **Task 4: Display variable with string**

print("My name is " + name)

#### **Task 5: Arithmetic operations**

#Addition  $print(5 + 3)$ 

#Subtraction  $print(10 - 4)$ 

```
#Multiplication
print(7 * 2)
```
#Division print(8 / 2)

#Modulus (remainder) print(9 % 4)

#### **Task 6: String Operations**

```
#Concatenation
first_name = "Somin"
last_name = "Lee"
full_name = first_name + " " + last_name
print(full_name)
```

```
#Repetition
laugh = "Ha" * 3
print(laugh)
```
**Task 7: Import module**

import random

**Task 8: Set variables**

# The computer picks a random number between 1 and 10 number to guess = random.randint $(1, 10)$ 

# Variable to store the user's guess guess =  $\theta$ 

```
# Loop until the user guesses the correct number
while guess != number to guess:
   guess = int(int()) # Get user input and convert it to integer
print("Guess the number:")
   if guess \langle number to guess: # If user guess is lower than the number
   print("Too low! Try again:") elif guess > number_to_guess: # If user guess is higher than the number
       print("Too high! Try again:")
   else: # not lower & not higher? guess is correct
           print("Congratulations! You guessed it!")
```
### You created a game!

Once you have run the last two cells that you coded, you should see a screen like this.

Type in your guess in the box and play the game!

Guess the number (between 1 and 10):

## We Did It!

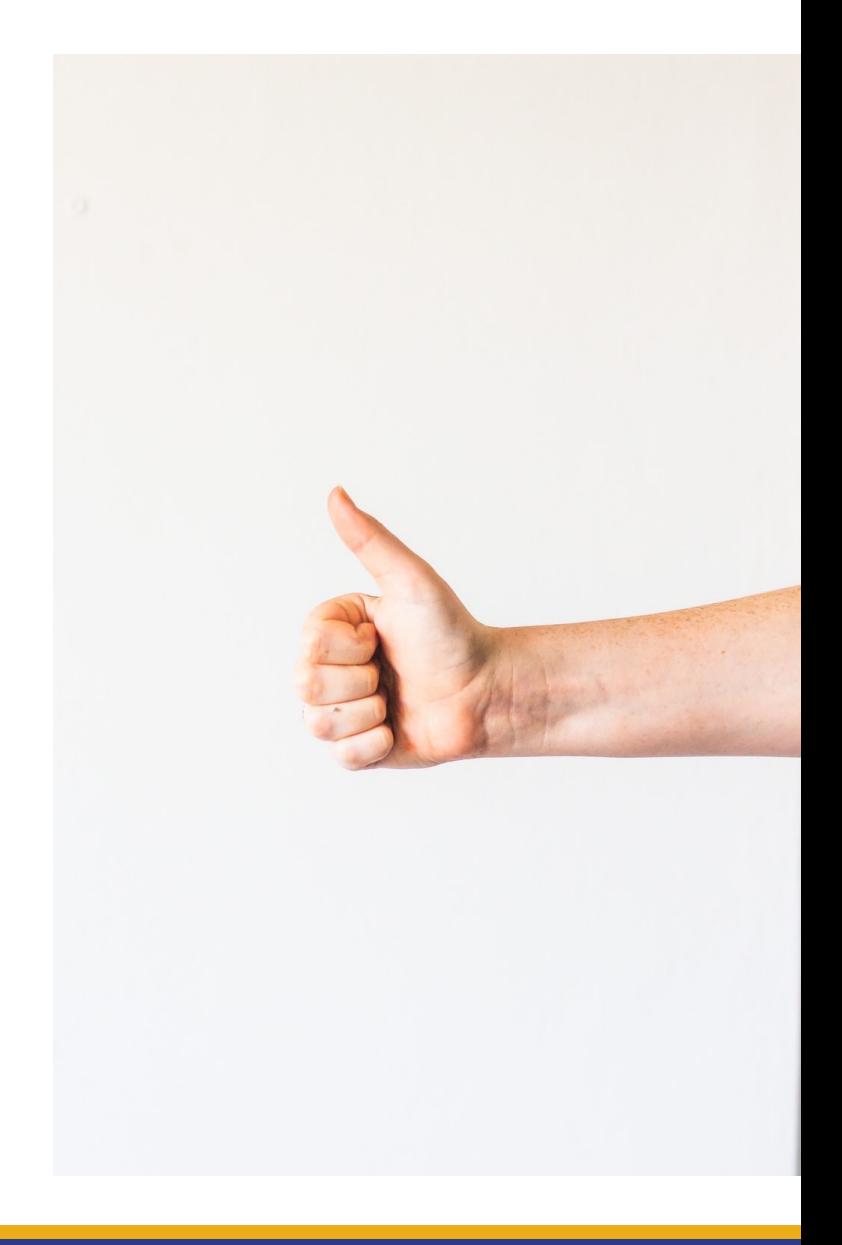

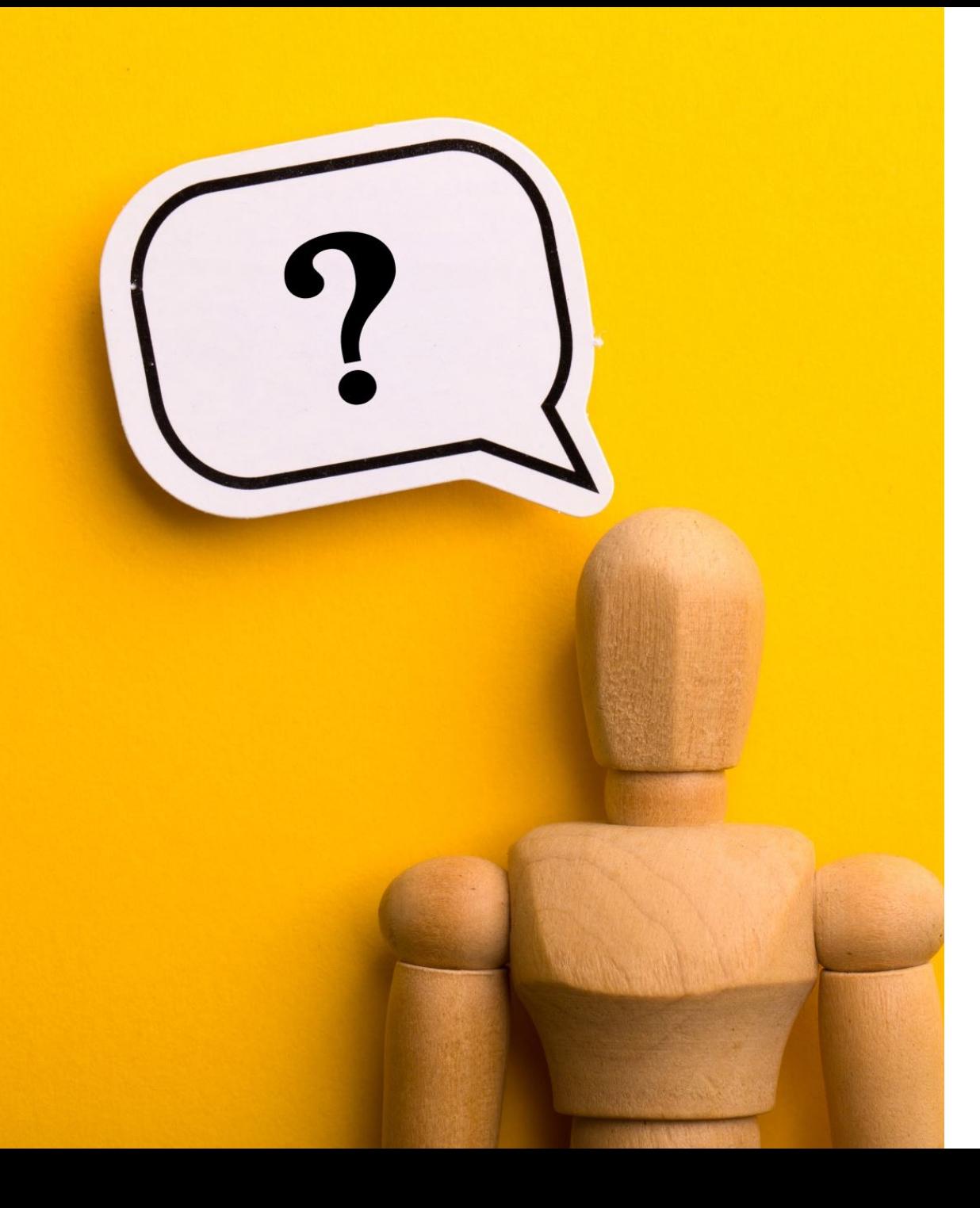

## Any Questions?

## Today's Schedule

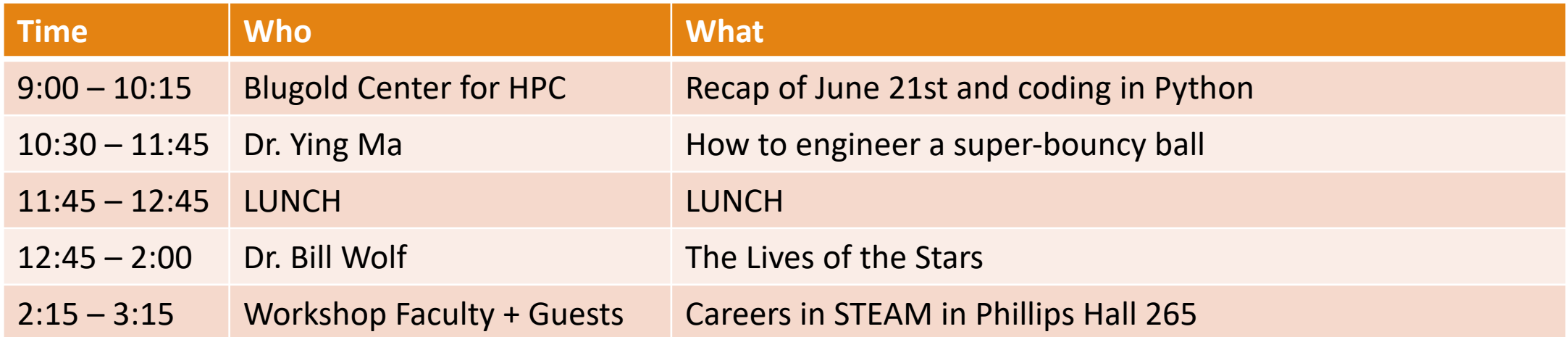

## Next Up

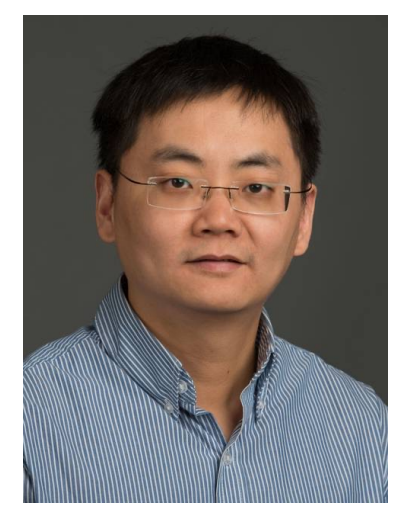

How to engineer a super-bouncy ball

Dr. Ying Ma, Ph.D. Materials Science and Biomedical Engineering Associate Professor

**Pull up the website if you haven't already!**

**Website: https://uwec.ly/hpcworkshop**

# Lunch Break

BE BACK BY 12:45PM

## Next Up

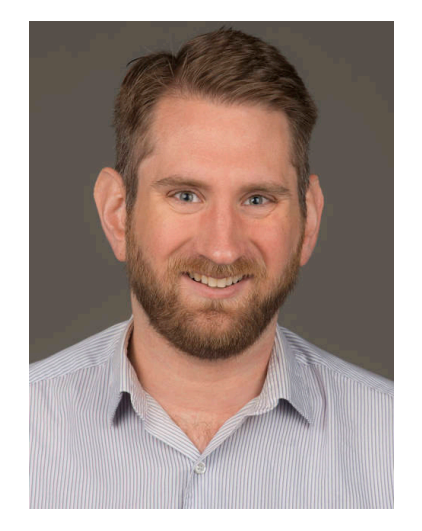

#### The Lives of the Stars

Dr. William Wolf, Ph.D. Physics and Astronomy Assistant Professor

**Pull up the website if you haven't already!**

**Website: https://uwec.ly/hpcworkshop**

## Next Up – Panel Discussion

## **Let's move to room 265!**